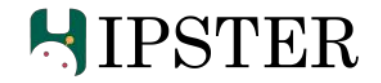

# **A**utonomous **R**eaming for **T**otal **H**ip **R**eplacement **(ARTHuR)**

# Progress Review - 2

Team C: Kaushik Balasundar, Parker Hill, Anthony Kyu, Sundaram Seivur, Gunjan Sethi

2 March, 2022

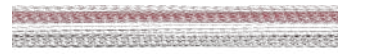

# Previously

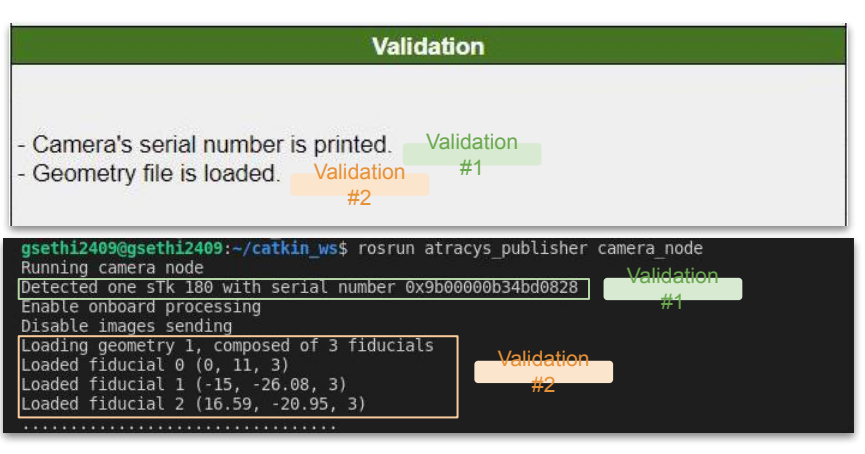

Validation of Test 1: Reading and displaying camera's serial number

$$
\min_{u_k, k\in[1, H]} \frac{1}{2}(z_H - zd)^T Q(z_H - zd) + \sum_{k=1}^{H-1} \frac{1}{2}(z_k - zd)^T Q(z_k - zd) + \frac{1}{2}u_k^T Ru_k
$$
\n
$$
\begin{bmatrix}\nx_{k+1} \\
x_{k+1} \\
y_{k+1} \\
y_{k+1} \\
z_{k+1} \\
z_{k+1} \\
z_{k+1} \\
z_{k+1} \\
z_{k+1} \\
z_k + u_{x,k}h + F_{x,k}h \\
z_k + v_{x,k}h \\
z_k + v_{x,k}h \\
u_{k+1} \\
u_{k+1} \\
u_{k+1} \\
u_k + u_{k,k}h + M_{\phi,k}h \\
u_k + v_kh \\
u_k + v_kh \\
u_k + w_kh + M_{\phi,k}h \\
u_k + w_kh + M_{\phi,k}h \\
u_k + w_kh + M_{\phi,k}h \\
u_k + w_kh + M_{\phi,k}h\n\end{bmatrix}
$$
\n
$$
||F_{external}|| \le F_{Max}
$$
\n
$$
||V_k|| \le V_{Max}
$$
\n
$$
||x_k - x_d|| \le \varepsilon
$$
\n
$$
||y_k - y_d|| \le \varepsilon
$$

### Preliminary controls formulation

# **Schedule**

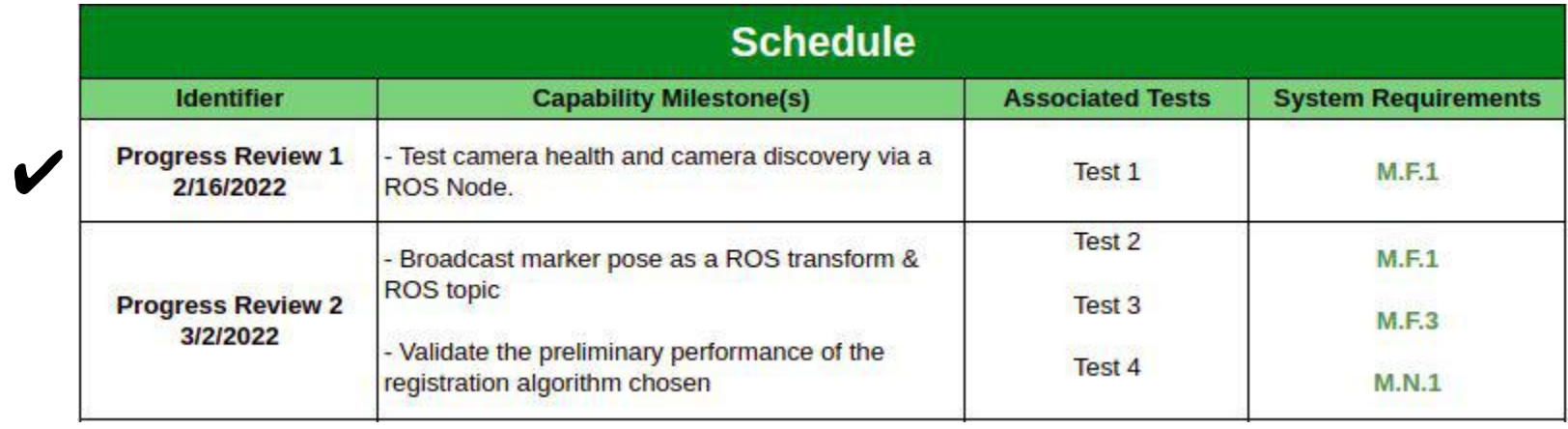

H

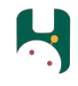

## **Hardware:** Robot Manipulator!

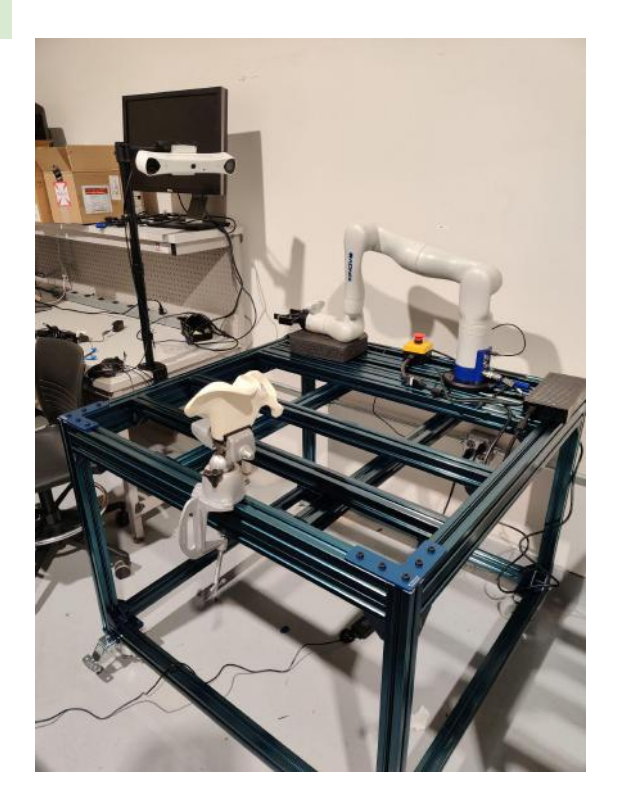

KINDVE

### **Kinova Gen3**

- Available until December 2022
- On-going discussions on porting code to Kinova Link-6 when APIs are made available

Figure: Workspace setup

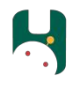

## Progress Review #2 Tests

- ✓ Marker Pose Detection Test Perception and Sensing
- ✓ Marker Pose Visualization Test Perception and Sensing
- ✓ Preliminary Point Cloud Registration Test
- **Documentation**
- Perception and Sensing

# Further Updates

✓ Registration Controls **Simulation Hardware** Planning and Controls **Hardware** Perception and Sensing Planning and Controls

Perception and Sensing

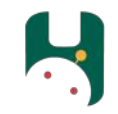

# Progress Review - 2 Tests

**Goal:** Read camera measurements from a ROS Node, identify the fiducial points with a pre-loaded geometry file and print the 6DOF marker pose.

**Approach:** Add functionality onto the previously developed camera\_node to detect marker poses using the provided Atracsys SDK.

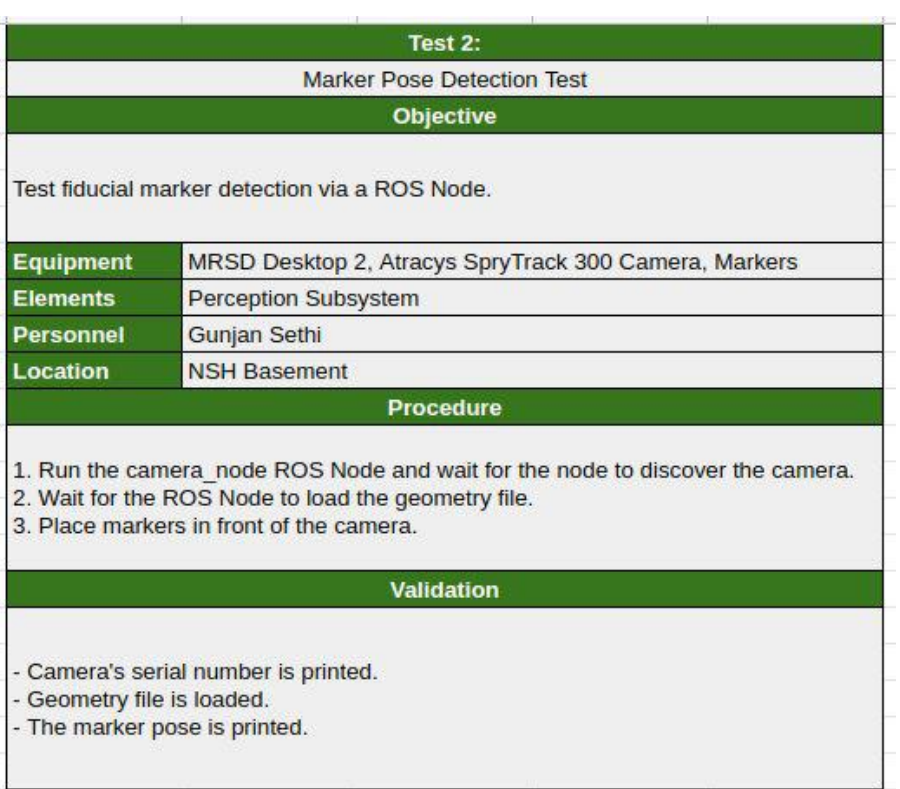

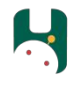

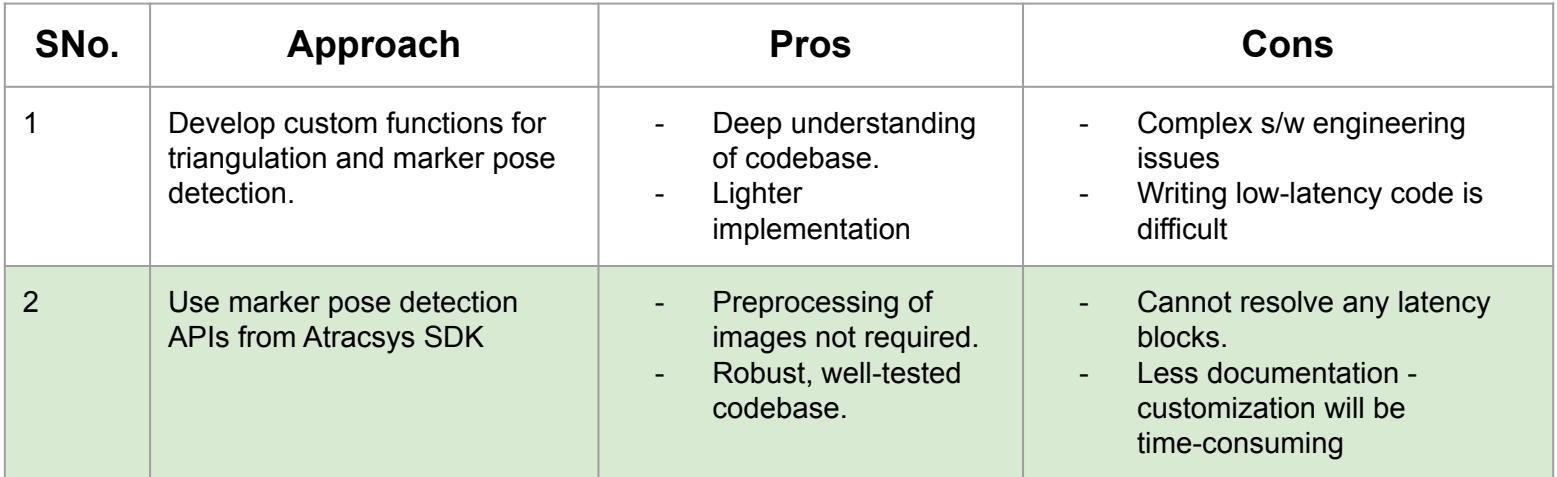

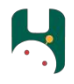

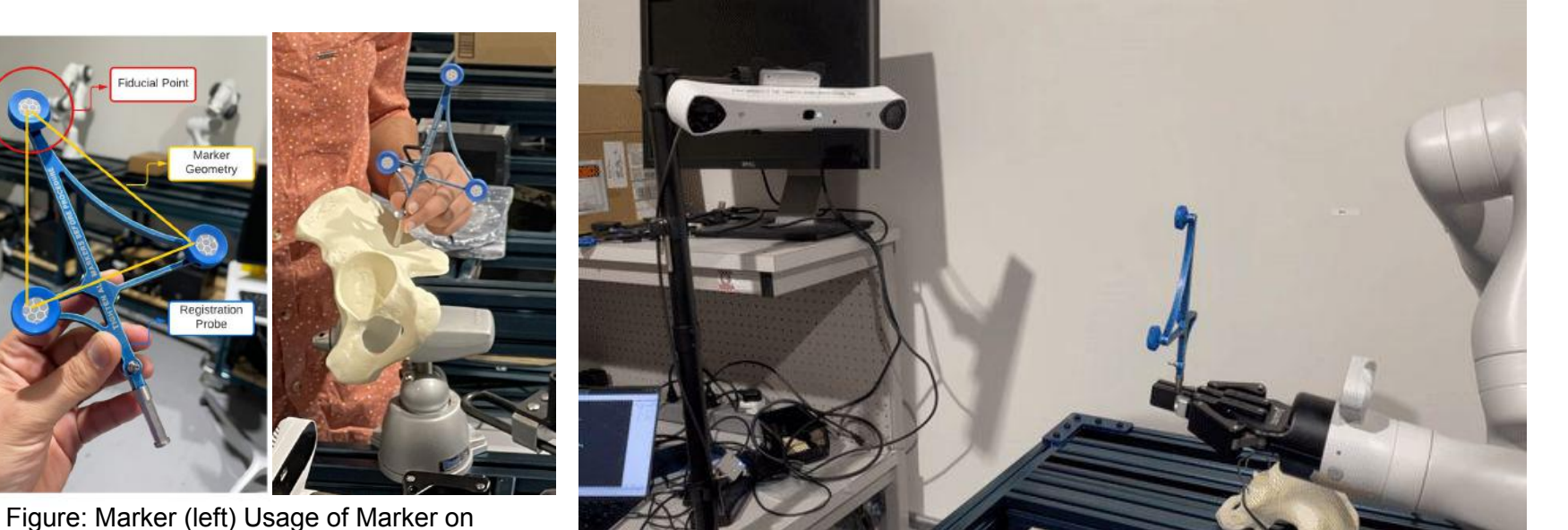

Figure: Marker (left) Usage of Marker on Registration Probe (right) Figure: Test 2 Setup

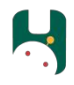

## **Results:**

- ✓ Camera's serial number printed
- ✓ Geometry file loaded
- ✓ Marker pose printed in terminal

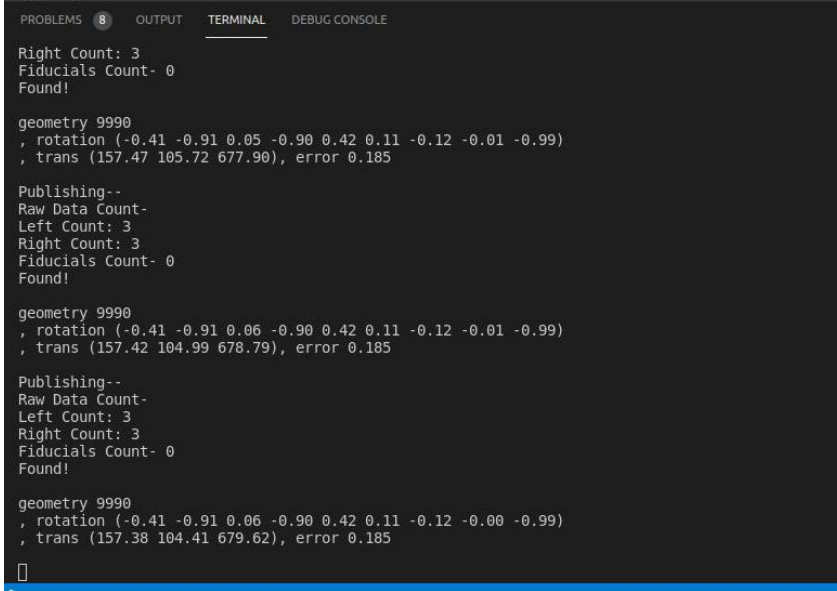

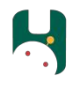

**Challenges:**

- $\rightarrow$  *The code was not reliable; marker would not be detected robustly.*
	- Issue was resolved by marker recalibration
	- Re-calibration of the marker geometry was performed using the GUI
	- New geometry loaded onto the GUI to test the marker detection robustness
	- The results were as expected within the error tolerance values

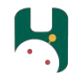

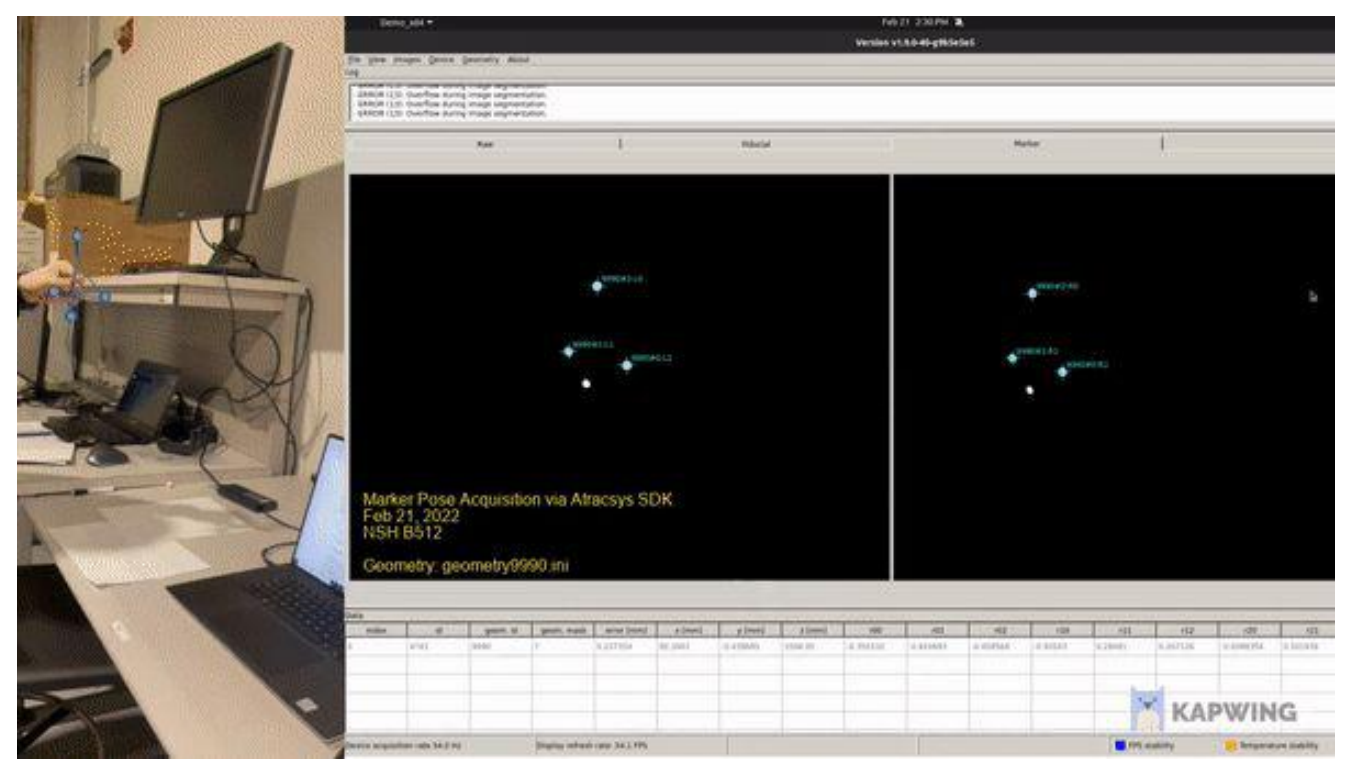

Figure: Marker Re-calibration Results

## **Goal:**

- **Part 1.** Publish 6-DoF marker pose on a ROS topic & broadcast the transform.
- **Part 2.** Visualize the marker frame on RViz at >50Hz

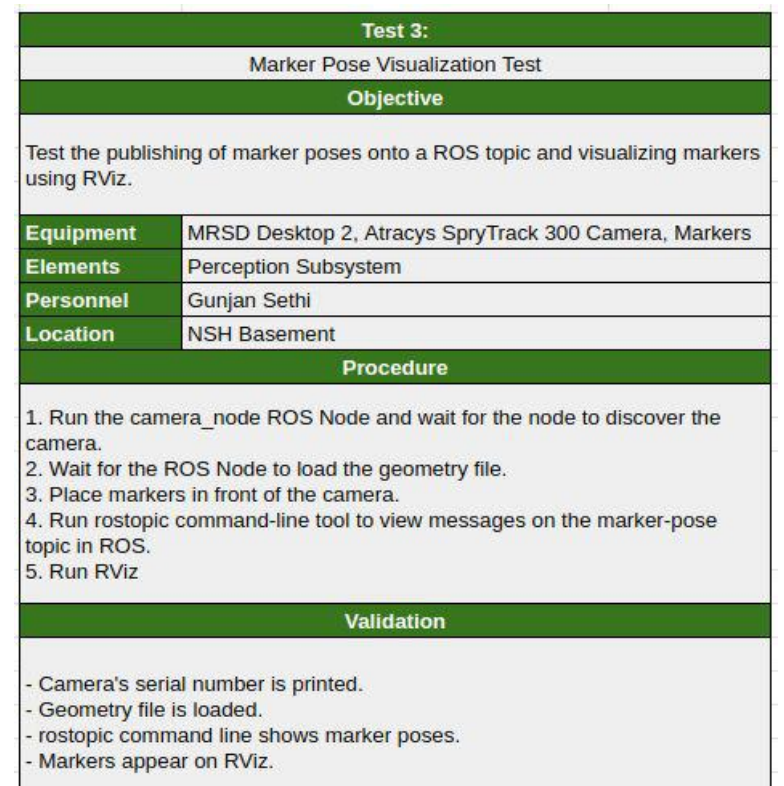

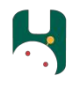

## **Approaches (Rotation Matrix to Quaternion)**

Convert the incoming Marker frame to geometry msgs/PoseStamped Message type.

![](_page_13_Picture_103.jpeg)

### **Results**

- ✓ Camera's serial number is printed.
- ✓ Geometry file is loaded.
- ✓ Pose published to a topic & appears on command-line (Part 1)
- ✓ Marker frame visualized on RViz (Part 2)

![](_page_14_Picture_41.jpeg)

Figure: Marker Detection Test Results

![](_page_15_Picture_2.jpeg)

min: 0.010s max: 0.026s std dev: 0.00092s window: 217

min: 0.010s max: 0.026s std dev: 0.00085s window: 271

min: 0.010s max: 0.026s std dev: 0.00102s window: 325

min: 0.010s max: 0.026s std dev: 0.00097s window: 379

min: 0.010s max: 0.026s std dev: 0.00092s window: 433

min: 0.010s max: 0.026s std dev: 0.00088s window: 487

min: 0.010s max: 0.026s std dev: 0.00005s window: 541

min: 0.010s max: 0.027s std dev: 0.00095s window: 595

min: 0.010s max: 0.027s std dev: 0.00092s window: 649

average rate: 54.031

average rate: 54.035

average rate: 54.029

average rate: 54.033

average rate: 54.035

average rate: 54.032

average rate: 54.034

average rate: 54.036

![](_page_15_Figure_3.jpeg)

Figure: Marker TF Broadcasting on RViz

![](_page_16_Picture_0.jpeg)

### **Challenges:**

- $\rightarrow$  TF functions not supported on TF2
	- Lack of functionality to convert rotation matrices to quaternion in TF2
	- ◆ TF2 required quaternion for rotation did not support rotation matrices
- $\rightarrow$  Eigen to ROS TF message conversion
	- Eigen outputs needed to be extracted and type-casted to ROS compatible dependencies
- $\rightarrow$  Debugging Missing Dependencies
	- CMake Errors were always not indicative of the root issue debugging this took time
- $\rightarrow$  Marker TF not visible on RViz
	- Units conversions and flipping of coordinate axes

![](_page_17_Picture_0.jpeg)

### **Overview:**

**Goal:** Validate the ability of the chosen algorithm to register the **simulated** acetabulum point cloud with the 3D scanned point cloud of the pelvis

**Approach:** Improve upon the ICP registration package offered by Open3D

![](_page_17_Picture_30.jpeg)

![](_page_18_Picture_0.jpeg)

## **Approaches: Algorithms & Tools**

- **● Tools: Open3D** / ITK / PCL
	- Python-friendly
	- Prior experience
- **● Algorithms: Iterative Closest Point** / Learning-based Methods
	- Native Open3D implementations & support
	- Industry standard for several years
	- Verified as a reliable method in other medical robotics applications

![](_page_18_Figure_10.jpeg)

Figure: Registration Methods Overview

![](_page_19_Picture_0.jpeg)

**Approaches: Acquiring Test Model for Registration**

- Off-the-shelf 3D model
- 3D scan model using Laser scanner (Konica Minolta Vivid 9i)
- 3D scan model using Camera / LiDAR setup (iPAD Pro / Kinect)

![](_page_19_Picture_6.jpeg)

![](_page_19_Picture_7.jpeg)

![](_page_19_Picture_8.jpeg)

Figure: Off-the-shelf 3D model Figure: Konica Minolta Vivid 9i Figure: Contract Prad Pro

![](_page_20_Picture_0.jpeg)

### **Preliminary Experimentation**

![](_page_20_Picture_3.jpeg)

Figure: Two Pointclouds Initialized

Figure: ICP Registration after Downsampling

Figure: Result after RANSAC and upsampling

![](_page_20_Picture_7.jpeg)

Figure: Custom Pointclouds

![](_page_21_Picture_0.jpeg)

### **Validation**

#### Validation

- Pointcloud B needs to be roughly overlapping with pointcloud A's acetabulum region to indicate that the registration has taken place.

![](_page_21_Picture_5.jpeg)

![](_page_21_Picture_6.jpeg)

![](_page_21_Picture_7.jpeg)

Figure: Source and target pointclouds Figure: Downsampled pointclouds after initial registration

Figure: Point-to-point distance cost function results after RANSAC refinement

![](_page_22_Picture_0.jpeg)

## **Challenges**

- Post-processing 3D model from the scanner
	- Hole-filling using Autodesk MeshMixer
- Point cloud density differences
	- Source: 3D scanned pelvis (56704 points)
	- Target: Acetabular Surface (373 points)
- Hyperparameter tuning for registration and refinement
- RANSAC for fine-tuning post registration 373 Points 56704 Points

![](_page_22_Figure_10.jpeg)

Figure: Density disparity between source and target pointclouds

![](_page_23_Picture_0.jpeg)

# Further Updates

![](_page_24_Picture_0.jpeg)

## **Simulation Update**

![](_page_24_Picture_2.jpeg)

Figure: Simulation Environment on Gazebo & RViz

![](_page_25_Picture_0.jpeg)

# **Controls Update: Tasks**

- Updated Optimal Control Problem w/ Guidance from Professor Zachary Manchester
- Create Model and Dynamics in Julia using packages from the CMU Robot Exploration Lab
- Write Constraints and Objective function in Julia

$$
\min_{u_k, k \in [1, H]} \quad \frac{1}{2} (s_H - sd)^T Q_H (s_H - sd) + \sum_{k=1}^{H-1} \frac{1}{2} (s_k - sd)^T Q (s_k - sd) + \frac{1}{2} u_k^T R u_k
$$
\n
$$
\text{s.t.} \quad \begin{bmatrix} \dot{q} \\ \ddot{q} \end{bmatrix} = \begin{bmatrix} \dot{q} \\ M^{-1} (\tau - \tau_{External} - C\dot{q} - G) \end{bmatrix} \qquad \text{State} = \begin{bmatrix} q \\ \dot{q} \end{bmatrix}
$$
\n
$$
u_k = \tau \le \tau_{Max}
$$
\n
$$
||F_{External}|| = ||B_{External}J\dot{q}_k|| \le F_{Max}
$$
\n
$$
||\dot{X}|| = ||J\dot{q}_k|| \le \dot{X}_{Max}
$$
\n
$$
q_k \in q_{Limits}
$$
\n
$$
\dot{q}_k \in \dot{q}_{Limits}
$$

![](_page_25_Figure_6.jpeg)

 $s_k$ 

### Figure: Control Architecture

![](_page_26_Picture_0.jpeg)

# **Controls Update: Tasks**

- Updated Optimal Control Problem w/ Guidance from Professor Zachary Manchester
- Create Model and Dynamics in Julia using packages from the CMU Robot Exploration Lab
- Write Constraints and Objective function in Julia

$$
\min_{u_k, k \in [1, H]} \quad \frac{1}{2} (s_H - sd)^T Q_H (s_H - sd) + \sum_{k=1}^{H-1} \frac{1}{2} (s_k - sd)^T Q (s_k - sd) + \frac{1}{2} u_k^T R u_k
$$
\n
$$
\text{s.t.} \quad \begin{bmatrix} \dot{q} \\ \ddot{q} \end{bmatrix} = \begin{bmatrix} \dot{q} \\ M^{-1} (\tau - \tau_{External} - C\dot{q} - G) \end{bmatrix} \qquad \text{State} = \begin{bmatrix} q \\ \dot{q} \end{bmatrix}
$$
\n
$$
u_k = \tau \le \tau_{Max}
$$
\n
$$
||F_{External}|| = ||B_{External}J\dot{q}_k|| \le F_{Max}
$$
\n
$$
||\dot{X}|| = ||J\dot{q}_k|| \le \dot{X}_{Max}
$$
\n
$$
q_k \in q_{Limits}
$$
\n
$$
\dot{q}_k \in \dot{q}_{Limits}
$$

![](_page_26_Figure_6.jpeg)

 $s_k$ 

### Figure: Control Architecture

## **Controls Update: Challenges**

- Documentation is a little scattered:
	- Some libraries have dependencies on older versions of other libraries
- Even though packages have dynamics calculations, it doesn't provide an easy way to add external forces into consideration
- The way constraints are implemented in the packages makes it so that we have to keep track of extra variables within our state
	- Constraints must be directly from the state or control vectors
	- Those extra variables' dynamics also need to be calculated

### # Calculate dynamics

```
RigidBodyDynamics.dynamics!(dynamicsResult, mechanismState, u)
# Add the effects of external forces/torques into dynamics
qdd = M \cdot (M * dynamicsResult \cdot \dot{v}) - \tau ext
```

$$
\min_{k, u_k, k \in [1, H]} \frac{1}{2} (s_H - sd)^T Q_H (s_H - sd) + \sum_{k=1}^{H-1} \frac{1}{2} (s_k - sd)^T Q (s_k - sd) + \frac{1}{2} u_k^T R u_k
$$
\n
$$
\text{s.t. } \begin{bmatrix} \dot{q} \\ \ddot{q} \\ \ddot{x} \\ \dot{x} \\ \dot{r} \\ \dot{r
$$

Figure: Updated Optimal Control Formulation

## **Controls Update: Code**

function RobotDynamics.dynamics(model::Arthur, x, u)

# Create a state of the mechanism model and a result struct for the dynamics dynamicsResult = RigidBodyDynamics.DynamicsResult(model.mechanism) mechanismState = RigidBodyDynamics.MechanismState(model.mechanism)

#### # Get states and constants of system not dependent on model state

```
M = RigidBodyDynamics.mass matrix(mechanismState)
num q = RigidBodyDynamics.num positions(model.mechanism)
q = x[1:num q]dd = x \cdot 1 at d+1 : 2 * num al
xd = x[2*num a + 1:2*num a + 6]F = x[2*num q + 7:2*num q + 12]Be = zeros(6, 6)if (norm(xd) > le-5)for k = 1:3Be[k,k] = norm(F) / norm(xd)
    end
end
```
# Set mechanism state to current state RigidBodyDynamics.set configuration! (mechanismState, q) RigidBodyDynamics.set velocity! (mechanismState, gd)

```
# Get variables dependent on state
J = qetJacobian (model, q, qd)\tau ext = transpose(J)*Be*xd
```
#### # Calculate dynamics

end

RigidBodyDynamics.dynamics!(dynamicsResult, mechanismState, u) # Add the effects of external forces/torques into dynamics  $qdd = M \cdot (M * dynamicsResult.v) - \tau ext)$  $\ddot{x}$  = getJ(model, J, gd, g)\*gd + J\*gdd  $F = Be* x$ return [qd; qdd;  $\hat{x}$ ;  $\hat{F}$ ; 0; 0; 0; 0; 0; 0]

# Create Empty ConstraintList  $const = ConstantList(n,m,N)$ 

# Control Bounds based on Robot Specs (Joint torque limits) u bnd =  $[39.0, 39.0, 39.0, 39.0, 9.0, 9.0, 9.0]$ control bnd = BoundConstraint(n, m, u min=-u bnd, u max=u bnd) add constraint!(conSet, control bnd, 1:N-1)

# State Bounds based on Robot Specs (Joint velocity and speed limits)  $x$  bnd = zeros(26) x bnd[1:7] = [Inf, deg2rad(128.9), Inf, deg2rad(147.8), Inf, deg2rad(120.3), Inf] # rad x bnd[8:14] = [1.39, 1.39, 1.39, 1.39, 1.22, 1.22, 1.22] # rad/sec state bnd = BoundConstraint(n,m, x min=-x bnd, x max=x bnd) add constraint!(conSet, state bnd, 1:N)

#### # Cartesian Velocity Bound

 $\dot{x}$  max = 0.0005 #  $m/s$ vel bnd = NormConstraint(n, m,  $\dot{x}$  max, Inequality(), 15:20) add constraint! (conSet, vel bnd, 1:N)

#### # Force Bound

 $F$  max = 20 # Newtons F bnd = NormConstraint(n, m, F max, Inequality(),  $21:26$ ) add constraint! (conSet, F bnd, 1:N)

# Goal Constraint  $goal = GoalConstant(xf)$ add constraint! (conSet, goal, N)

Figure: Problem Constraints Code

![](_page_29_Picture_0.jpeg)

## Hardware Update: Vention Table

### **Update**

Set up a Vention Table stand for our robot arm!

### **Challenges:**

- Had to hand tap M8 holes into some of the Vention bars for connections to be properly made
- Spent large amount of time attaching the Vention together

### **Future Work:**

- Get wooden base created for the bottom of the table for electrical components and storage
- Mount e-stop

![](_page_29_Picture_10.jpeg)

Figure: Vention Table Assembled

![](_page_30_Picture_0.jpeg)

## Hardware Update: Kinova Gen3 Arm

### **Update**

Set up the Kinova Gen3 Arm!

### **Challenges:**

- Had to exchange the other robot arm we previously had
- Needed to move around some of the Vention bars to fit the base, and it could still only fit sideways.

### **Future Work:**

Begin working on controlling the arm with ROS

![](_page_30_Picture_9.jpeg)

![](_page_31_Picture_0.jpeg)

## Hardware Update: PCB Designed for End-Effector

### **Update**

Created a motor control PCB schematic for controlling a brushed DC motor for the acetabular reamer assembly

### **Challenges:**

- Realized a power distribution system was less needed for our system and thus changed our PCB to be more of a motor control PCB
- Had some issues with creating libraries of custom parts

### **Future Work:**

- Finalize parts and board layout
- Order parts for the end-effector

![](_page_31_Figure_10.jpeg)

![](_page_32_Picture_0.jpeg)

## Hardware Update: End-Effector Redesign

### **Update**

- Redesigned our end-effector based on feedback from sponsor
- Now going for a clamping design as seen on the right

### **Challenges:**

• 3D printed many similar designs with dimensional differences to find best fit

### **Future Work:**

- Prototype final clamping design and look into rubbers that could be used with clamp
- Finalize end-effector design

![](_page_32_Picture_10.jpeg)

![](_page_33_Picture_0.jpeg)

## Project Management Update: Updated Jira Roadmap

![](_page_33_Figure_2.jpeg)

- Continue to work in 2-week sprints
- Hackathons on Fridays!

![](_page_34_Picture_0.jpeg)

# Plans : Progress Review 3

![](_page_35_Picture_0.jpeg)

## Progress Review #3 Tests

- ❏ Landmark Capture **Perception and Sensing**
- ❏ Waypoint/Trajectory Generation **Planning and Controls**
- ❏ Position and Force Control in Simulation
- ❏ Reamer Motor Speed and Torque **Hardware**

Planning and Controls

# Thank you! H Questions & Discussion